# **animatplot Documentation**

*Release 0.2.2*

**Tyler Makaro**

**Aug 08, 2018**

## **User Documentation**

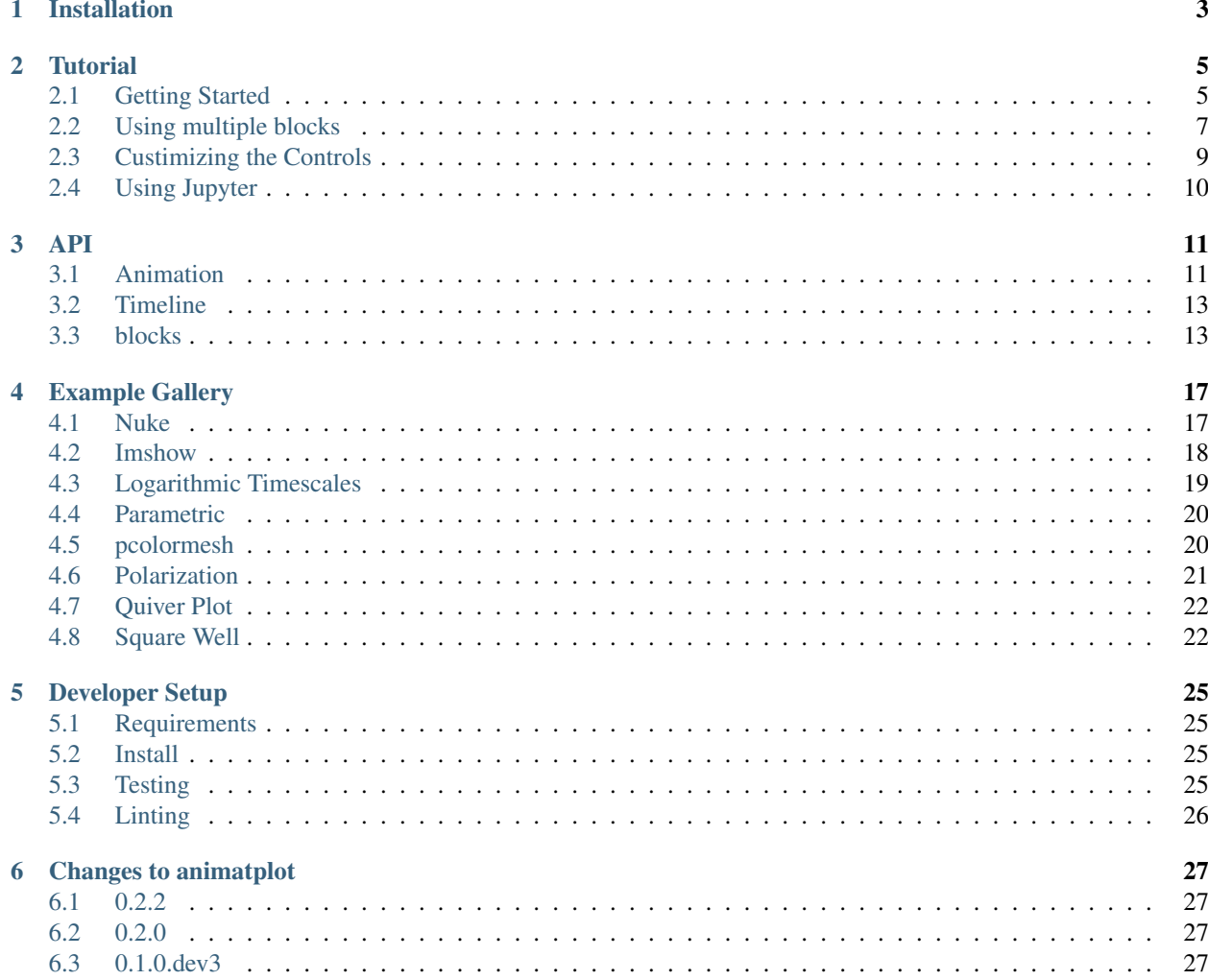

version 0.2.2

Source Code [Github](http://github.com/t-makaro/animatplot)

animatplot is a library for producing interactive animated plots in python built on top of [matplotlib.](https://matplotlib.org/)

**Contents** 

# CHAPTER 1

## Installation

<span id="page-6-0"></span>Using pip:

pip install animatplot

Warning: If matplotlib was installed with anaconda, please upgrade matplotlib to  $\geq$  2.2 with anaconda before installing animatplot with pip. Otherwise, pip may butcher your environment(s).

If you are using jupyter lab, then install [jupyter-matplotlib.](https://github.com/matplotlib/jupyter-matplotlib)

# CHAPTER 2

## **Tutorial**

### <span id="page-8-1"></span><span id="page-8-0"></span>**2.1 Getting Started**

Animatplot is built on the concept of blocks. We'll start by animating a Line block.

First we need some imports.

Note: Interactivity is not available in the static docs. Run the code locally to get interactivity.

#### **2.1.1 Basic Animation**

```
In [1]: %matplotlib notebook
        import numpy as np
        import matplotlib.pyplot as plt
        import animatplot as amp
```
We will animate the function:

 $y = \sin(2\pi(x + t))$  over the range  $x = [0, 1]$ , and  $t = [0, 1]$ 

Let's generate the data:

```
In [2]: x = np. linspace (0, 1, 50)
          t = npu. linspace (0, 1, 20)
          X, T = np. meshgrid(x, t)
          Y = np \cdot sin(2 \times np \cdot pi \times (X+T))
```
In order to tell animatplot how to animate the data, we must pass it into a block. By default, the Line block will consider each of the rows in a 2D array to be a line at a different point in time.

We then pass a list of all our blocks into an Animation, and show the animation.

In  $[3]$ : block = amp.blocks.Line(X, Y) anim = amp.Animation([block])

anim.save\_gif('images/line1') # save animation for docs plt.show() <IPython.core.display.Javascript object> <IPython.core.display.HTML object>

#### **2.1.2 Adding Interactivity**

We'll use the same data to make a new animation with interactive controls.

```
In [4]: block = amp.blocks.Line(X, Y)
        anim = amp.Animation([block])
        anim.controls() # creates a timeline_slider and a play/pause toggle
        anim.save_gif('images/line2') # save animation for docs
       plt.show()
<IPython.core.display.Javascript object>
<IPython.core.display.HTML object>
```
### **2.1.3 Displaying the Time**

The above animation didn't display the time properly because we didn't tell animatplot what the values of time are. Instead it displayed the frame number. We can simply pass our values of time into our call to Animation.

```
In [5]: block = amp.blocks.Line(X, Y)
        anim = amp. Animation ([block], t) # pass in the time values
        anim.controls()
        anim.save_gif('images/line3') # save animation for docs
        plt.show()
<IPython.core.display.Javascript object>
```
<IPython.core.display.HTML object>

### **2.1.4 Controlling Time**

Simply passing in the values of time into the call to Animation doesn't give us much control. Instead we use a Timeline.

In  $[6]$ : timeline = amp. Timeline(t, units='s', fps=20)

The units argument will set text to be displayed next to the time number.

The fps argument gives you control over how fast the animation will play.

```
In [7]: block = amp.blocks.Line(X, Y)
        anim = amp. Animation([block], timeline) # pass in the timeline instead
        anim.controls()
```

```
anim.save gif('images/line4') # save animation for docs
       plt.show()
<IPython.core.display.Javascript object>
<IPython.core.display.HTML object>
```
#### **2.1.5 Built on Matplotlib**

Since animatplot is build on matplotlib, we can use all of our matplotlib tools.

```
In [8]: block = amp.blocks.Line(X, Y, marker='.', linestyle='-', color='r')
        anim = amp.Animation([block], timeline)
        # standard matplotlib stuff
       plt.title('Sine Wave')
       plt.xlabel('x')
       plt.ylabel('y')
        anim.controls()
        anim.save_gif('images/line5') # save animation for docs
        plt.show()
<IPython.core.display.Javascript object>
<IPython.core.display.HTML object>
```
### <span id="page-10-0"></span>**2.2 Using multiple blocks**

Here we are going to use 2 different blocks in our animation.

First we need some imports:

```
In [1]: %matplotlib notebook
        import numpy as np
        import matplotlib.pyplot as plt
        import animatplot as amp
```
We are going to plot a pcolormesh and a line on 2 different axes.

Let's use:  $z = \sin(x^2 + y^2 - t)$  for the pcolormesh, and a cross-section of  $y = 0$ :  $z = \sin(x^2 - t)$  for the line.

First, we generate the data.

```
In [2]: x = npu. Linspace (-2, 2, 41)y = npu1inspace(-2, 2, 41)
        t = npulinspace(0, 2 \times np.pi, 30)
        X, Y, T = np \text{.meshgrid}(x, y, t)pcolormesh_data = np.sin(X*X+Y*Y-T)
        line_data = pcolormesh_data[20, :, :] # the slice where y=0
```
We need to be careful here. Our time axis is the last axis of our data, but animatplot assumes it is the first axis by default. Fortunately, we can use the  $t$ <sub> $-$ </sub> $\alpha$ xis argument.

We use the  $axis$  argument to attached the data to a specific subplot.

```
In [3]: # standard matplotlib stuff
        # create the different plotting axes
       fig, (ax1, ax2) = plt.subplots(1, 2)for ax in [ax1, ax2]:
           ax.set_aspect('equal')
           ax.set_xlabel('x')
       ax2.set_ylabel('y', labelpad=-5)
       ax1.set_ylabel('z')
       ax1.set_ylim([-1.1,1.1])fig.suptitle('Multiple blocks')
       ax1.set_title('Cross Section: $y=0$')
       ax2.set\_title(r'sz=\sin(x^2+y^2-t)$')
        # animatplot stuff
        # now we make our blocks
       line\_block = amp.blocks.Line(X[0,:,:], line_data,
                                          axis=ax1, t_axis=1)
       pcolormesh_block = amp.blocks.Pcolormesh(X[:,:,0], Y[:,:,0], pcolormesh_data,
                                                 axis=ax2, t_axis=2, vmin=-1, vmax=1)
       plt.colorbar(pcolormesh_block.quad)
       timeline = ampTimeline(t, fps=10)
        # now to contruct the animation
       anim = amp.Animation([pcolormesh_block, line_block], timeline)
       anim.controls()
       anim.save_gif('images/multiblock')
       plt.show()
<IPython.core.display.Javascript object>
```
<IPython.core.display.HTML object>

There is a lot going on here so lets break it down.

Firstly, the standard matplotlib stuff is creating, and labeling all of our axes for our subplot. This is exactly how one might do a static, non-animated plot.

When we make the Line block, we pass in the data for our lines as 2D arrays  $(X[0, :, :]$  and line\_data). We attached that line to the first axis  $a \times i = a \times 1$ . We also specifify that the time axis is the last axis of the data  $t_a \times i = 1$ .

When we make the Pcolormesh block, we pass in the x, y data as 2D arrays  $(X[:, :, 0]$  and  $Y[:, :, 0]$ ), and the z data as a 3D array. We attached the pcolormesh to the second axis  $a \times i s = a \times 2$ . We also specifify that the time axis is the last axis of the data  $t$  axis=2.

Additional, we told the Pcolormesh blocks what the minimum and maximum values will be ( $\text{vmin}=-1$  and  $\text{vmax}=1$ ), so that the colorscale will be proper. The keywords vmin, and vmax get passed to the underlaying called to matplotlib's pcolormesh.

plt.colorbar does not recognize the Pcolormesh block as a mappable, so we pass in a mappable from the block to get the colorbar to work. In the future, animatplot may have a wrapper around this.

The rest simply brings all of the blocks, and the timeline together into an animation.

### <span id="page-12-0"></span>**2.3 Custimizing the Controls**

Here we'll like how to manipulate the timeline\_slider and the toggle button.

The interactive controls can be make using the controls () method of the animation class, as in the getting started tutorial, but this method is a wrapper around the toggle and timeline slider methods.

First, we need from imports and data to animate.

```
In [1]: %matplotlib notebook
        import numpy as np
        import matplotlib.pyplot as plt
        import animatplot as amp
In [2]: x = np. linspace (0, 1, 50)t = npu. linspace (0, 1, 20)
```

```
X, T = np. meshgrid(x, t)
Y = np \cdot sin(2 * np \cdot pi * (X + T))
```
Animation.**toggle**(*axis=None*)

Creates a play/pause button to start/stop the animation

**Parameters**  $axis$  ( $optional$ ) – A matplotlib axis to attach the button to.

```
Animation.timeline_slider(axis=None, valfmt='%1.2f ', color=None)
```
Creates a timeline slider.

#### **Parameters**

- **axis** (*optional*) A matplotlib axis to attach the slider to
- **valfmt** (str, optional) a format specifier used to print the time Defaults to '%1.2f'
- **color** The color of the slider.

```
Animation.controls(timeline_slider_args={}, toggle_args={})
     Creates interactive controls for the animation
```
Creates both a play/pause button, and a time slider at once

#### **Parameters**

- **timeline slider args** (Dict, optional) A dictionary of arguments to be passed to timeline slider()
- **toggle\_args** (*Dict, optional*) A dictionary of argyments to be passed to toggle()

#### Now to make the animation

By specifying the  $\alpha \times i$  sparameter, we can change the position of either the toggle or the timeline slider.

We use color to change the color of the slider, and valfmt to change how the time is displayed.

Let's create our block, then create the controls at the top of the animation.

```
In [3]: block = amp.blocks.Line(X, Y)
        plt.subplots_adjust(top=0.8) # squish the plot to make space for the controls
        slider_axis = plt.axes([18, 0.89, 0.5, 0.03]) # the rect of the axis
        button_axis = plt.axes([.78, .87, .1, .07]) # x, y, width, height
        anim = amp.Animation([block])
        anim.toggle(button_axis)
```

```
anim.timeline_slider(slider_axis, color='red', valfmt='%1.0f')
       # equivalent to:
       # anim.controls({'axis':slider_axis, 'color':'red', 'valfmt': '%1.0f'},
        # {'axis':button_axis})
       anim.save_gif('images/controls')
       plt.show()
<IPython.core.display.Javascript object>
<IPython.core.display.HTML object>
```
## <span id="page-13-0"></span>**2.4 Using Jupyter**

In order to display interactive animations in jupyter notebook or lab, use one of the following line magics:

```
%matplotlib notebook # notebook only
%matplotlib ipympl # notebook or lab
%matplotlib widget # notebook or lab (equivalent to ipympl)
```
# CHAPTER 3

### API

<span id="page-14-3"></span><span id="page-14-0"></span>Animatplot is build on top of three main classes:

- Animation
- Block
- Timeline

A Timeline holds the information and logic to actually control the timing of all animations.

A Block represent any "thing" that is to be animated.

An Animation is a composition of a list of blocks and a timeline. This class builds the final animation.

## <span id="page-14-1"></span>**3.1 Animation**

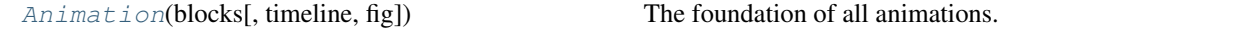

#### **3.1.1 animatplot.Animation**

<span id="page-14-2"></span>**class** animatplot.**Animation**(*blocks*, *timeline=None*, *fig=None*) The foundation of all animations.

#### **Parameters**

- **blocks** (list of animatplot.animations.Block) A list of blocks to be animated
- **timeline** ([Timeline](#page-16-2) or 1D array, optional) If an array is passed in, it will be converted to a Timeline. If not given, a timeline will be created using the length of the first block.
- **fig** (matplotlib figure, optional) The figure that the animation is to occur on

#### <span id="page-15-6"></span>**animation**

a matplotlib animation returned from FuncAnimation

#### **Methods**

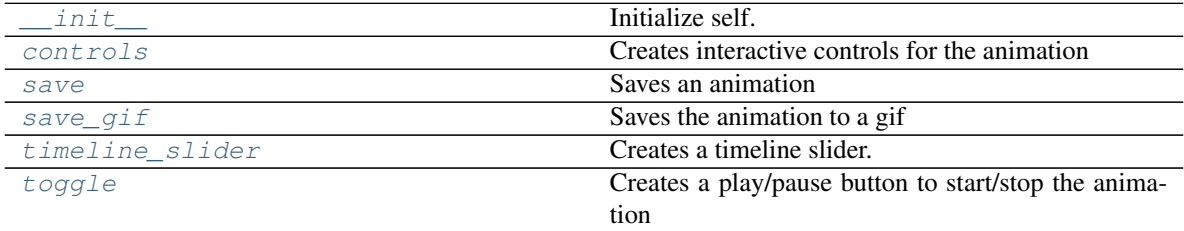

<span id="page-15-0"></span>**\_\_init\_\_**(*blocks*, *timeline=None*, *fig=None*)

Initialize self. See help(type(self)) for accurate signature.

```
controls(timeline_slider_args={}, toggle_args={})
     Creates interactive controls for the animation
```
Creates both a play/pause button, and a time slider at once

#### Parameters

- **timeline\_slider\_args** (Dict, optional) A dictionary of arguments to be passed to timeline\_slider()
- **toggle\_args** (Dict, optional) A dictionary of argyments to be passed to toggle()

<span id="page-15-2"></span>**save**(*\*args*, *\*\*kwargs*)

Saves an animation

A wrapper around [matplotlib.animation.Animation.save\(\)](https://matplotlib.org/api/_as_gen/matplotlib.animation.Animation.html#matplotlib.animation.Animation.save)

#### <span id="page-15-3"></span>**save\_gif**(*filename*)

Saves the animation to a gif

A convience function. Provided to let the user avoid dealing with writers.

**Parameters filename**  $(s \tau r)$  – the name of the file to be created without the file extension

```
timeline_slider(axis=None, valfmt='%1.2f ', color=None)
```
Creates a timeline slider.

#### Parameters

- **axis** (*optional*) A matplotlib axis to attach the slider to
- **valfmt** (str, optional) a format specifier used to print the time Defaults to  $\cdot\%$ 1.2f'
- **color** The color of the slider.

#### <span id="page-15-5"></span>**toggle**(*axis=None*)

Creates a play/pause button to start/stop the animation

**Parameters**  $axis (optional) - A$  **matplotlib axis to attach the button to.** 

## <span id="page-16-5"></span><span id="page-16-0"></span>**3.2 Timeline**

 $TimeLine(t[, units, fps, log])$  An object to contain and control all of the time

#### **3.2.1 animatplot.Timeline**

<span id="page-16-2"></span>**class** animatplot.**Timeline**(*t*, *units="*, *fps=10*, *log=False*) An object to contain and control all of the time

#### Parameters

- **t** (array\_like) gets converted to a numpy array representing the time at each frame of the animation
- **units** (str, optional) the units the time is measured in.
- **fps** (float, optional) indicates the number of frames per second to play
- **log** (bool, optional) Displays the time scale logarithmically (base 10). Defaults to False.

#### **Methods**

<span id="page-16-3"></span>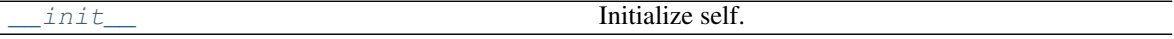

**\_\_init\_\_**(*t*, *units="*, *fps=10*, *log=False*)

Initialize self. See help(type(self)) for accurate signature.

### <span id="page-16-1"></span>**3.3 blocks**

Blocks handle the animation of different types of data. The following blocks are available in animatplot.blocks.

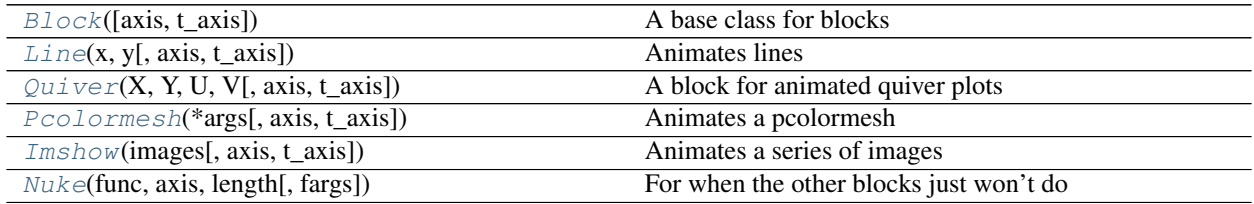

#### **3.3.1 animatplot.blocks.Block**

<span id="page-16-4"></span>**class** animatplot.blocks.**Block**(*axis=None*, *t\_axis=None*) A base class for blocks

#### **Methods**

<span id="page-17-4"></span><span id="page-17-2"></span>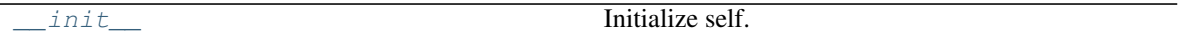

**\_\_init\_\_**(*axis=None*, *t\_axis=None*)

Initialize self. See help(type(self)) for accurate signature.

### **3.3.2 animatplot.blocks.Line**

```
class animatplot.blocks.Line(x, y, axis=None, t_axis=0, **kwargs)
     Animates lines
```
#### **Parameters**

- **x** (list of 1D numpy arrays or a 2D numpy array) The x data to be animated.
- **y** (list of 1D numpy arrays or a 2D numpy array) The y data to be animated.
- **axis** ([matplotlib.axes.Axes,](https://matplotlib.org/api/axes_api.html#matplotlib.axes.Axes) optional) The axis to attach the block to. Defaults to matplotlib.pyplot.gca()
- **t\_axis** (int, optional) The axis of the numpy array that represents time. Defaults to 0. No effect if x, y are lists of numpy arrays.

The default is chosen to be consistent with:  $X, T = \text{numpy}.\text{meshgrid}(x, t)$ 

#### **Notes**

This block accepts additional keyword arguments to be passed to [matplotlib.axes.Axes.plot\(\)](https://matplotlib.org/api/_as_gen/matplotlib.axes.Axes.plot.html#matplotlib.axes.Axes.plot)

#### **Methods**

<span id="page-17-3"></span>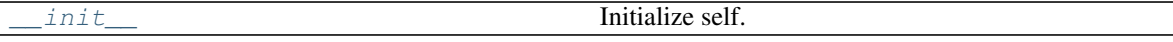

**\_\_init\_\_**(*x*, *y*, *axis=None*, *t\_axis=0*, *\*\*kwargs*) Initialize self. See help(type(self)) for accurate signature.

#### **3.3.3 animatplot.blocks.Quiver**

<span id="page-17-1"></span>**class** animatplot.blocks.**Quiver**(*X*, *Y*, *U*, *V*, *axis=None*, *t\_axis=0*, *\*\*kwargs*) A block for animated quiver plots

#### **Parameters**

- **X** (1D or 2D numpy array) The x positions of the arrows. Cannot be animated.
- **Y** (1D or 2D numpy array) The y positions of the arrows. Cannot be animated.
- **U** (2D or 3D numpy array) The U displacement of the arrows. 1 dimension higher than the X, Y arrays.
- **V** (2D or 3D numpy array) The V displeement of the arrows. 1 dimension higher than the X, Y arrays.
- <span id="page-18-4"></span>• **axis** (matplotlib axis, optional) – The axis to the block to
- **t\_axis** (int, optional) The axis of the array that represents time. Defaults to 0. No effect if U, V are lists.

#### **Notes**

This block accepts additional keyword arguments to be passed to  $\text{matplotlib}.\text{axes}.\text{These}$ , quiver()

#### **Methods**

<span id="page-18-2"></span>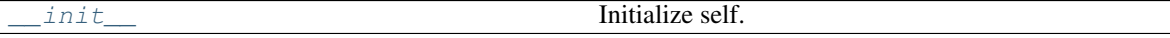

**\_\_init\_\_**(*X*, *Y*, *U*, *V*, *axis=None*, *t\_axis=0*, *\*\*kwargs*) Initialize self. See help(type(self)) for accurate signature.

#### **3.3.4 animatplot.blocks.Pcolormesh**

```
class animatplot.blocks.Pcolormesh(*args, axis=None, t_axis=0, **kwargs)
     Animates a pcolormesh
```
#### Parameters

- **X** (2D np.ndarray, optional) –
- **Y** (2D np.ndarray, optional) –
- **C** (list of 2D np.ndarray or a 3D np.ndarray) –
- **axis** (matplotlib axis, optional) an axis to attach the block to.
- **t\_axis** (int, optional) The axis of the array that represents time. Defaults to 0. No effect if C is a list.

#### **Notes**

All other keyword arguments get passed to axis.pcolormesh see [matplotlib.axes.Axes.](https://matplotlib.org/api/_as_gen/matplotlib.axes.Axes.pcolormesh.html#matplotlib.axes.Axes.pcolormesh) [pcolormesh\(\)](https://matplotlib.org/api/_as_gen/matplotlib.axes.Axes.pcolormesh.html#matplotlib.axes.Axes.pcolormesh) for details.

#### **Methods**

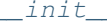

Initialize self.

<span id="page-18-3"></span>**\_\_init\_\_**(*\*args*, *axis=None*, *t\_axis=0*, *\*\*kwargs*) Initialize self. See help(type(self)) for accurate signature.

#### **3.3.5 animatplot.blocks.Imshow**

```
class animatplot.blocks.Imshow(images, axis=None, t_axis=0, **kwargs)
     Animates a series of images
```
#### <span id="page-19-3"></span>**Parameters**

- **images** (list of 2D/3D arrays, or a 3D or 4D array) matplotlib considers arrays of the shape  $(n,m)$ ,  $(n,m,3)$ , and  $(n,m,4)$  to be images. Images is either a list of arrays of those shapes, or an array of shape  $(T, n, m)$ ,  $(T, n, m, 3)$ , or  $(T, n, m, 4)$  where T is the length of the time axis (assuming  $t$   $\alpha$ xis=0).
- **axis** (matplotlib axis, optional) The axis to attach the block to
- **t\_axis** (int, optional) The axis of the array that represents time. Defaults to 0. No effect if images is a list.

#### **Notes**

This block accepts additional keyword arguments to be passed to [matplotlib.axes.Axes.imshow\(\)](https://matplotlib.org/api/_as_gen/matplotlib.axes.Axes.imshow.html#matplotlib.axes.Axes.imshow)

#### **Methods**

<span id="page-19-1"></span>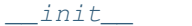

Initialize self.

**\_\_init\_\_**(*images*, *axis=None*, *t\_axis=0*, *\*\*kwargs*) Initialize self. See help(type(self)) for accurate signature.

#### **3.3.6 animatplot.blocks.Nuke**

```
class animatplot.blocks.Nuke(func, axis, length, fargs=[])
```
For when the other blocks just won't do

The block will clear the axis and redraw using a provided function on every frame. This block can be used with other blocks so long as other blocks are attached to a different axis.

Only use this block as a last resort. Using the block is like nuking an ant hill. Hence the name.

#### **Parameters**

- **func**  $(callable)$  The first argument to this function must be an integer representing the frame number.
- **axis** (a matplotlib axis, optional) –
- **length**  $(int)$  the number of frames to display
- **fargs** (list, optional) a list of arguments to pass into func

#### **Methods**

<span id="page-19-2"></span>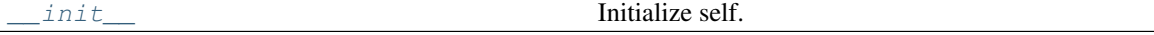

**\_\_init\_\_**(*func*, *axis*, *length*, *fargs=[]*) Initialize self. See help(type(self)) for accurate signature.

# CHAPTER 4

## Example Gallery

<span id="page-20-0"></span>Warning: For the purpose of these documents, animations are rendered as gifs and with a lower framerate and fewer frames to make them smaller.

If you run these animations locally, then they will be interactive.

Interactivity is available in Jupyter Notebook with following cell magic.

%matplotlib notebook

### <span id="page-20-1"></span>**4.1 Nuke**

Sometimes matplotlib just doesn't give us the tools we need to animate stuff. This block is a way to work around that.

Matplotlib.axes.Axes.quiver does not have a way to dynamically set the location of arrows, only the angle. In this example, we work around that.

```
In [1]: %matplotlib notebook
        import numpy as np
        import matplotlib.pyplot as plt
        import animatplot as amp
```
Lets first construct our data.

```
In [2]: E0 = np.array([1, 2])
        EO = EO / npu.1inalg.norm(EO)phi = np {\text{.} array([0, np {\text{.}} pi/7])}f = 3t = npulinspace(0,2*np.pi,100)
        ES = E0[:, np.newaxis]*np.exp(1j*(t+phi[:, np.newaxis])) # fancy array boardcasting
```
Now, we animate the data.

```
In [3]: fig, ax = plt.subplots()def animate(i):
            ax.set_title('Polarization')
            ax.set_aspect('equal')
            ax.set(xlim=(-1.2, 1.2), ylim=(-1.2, 1.2))
            E = E0 \times np \cdot exp(1j \times (f \times t[i]+phi))xx = np.array([0, E[0].real, 0])yy = np<u>.array(<math>[0, 0, 0])</u>
            uu = np.array([E[0].real, 0, E[0].real])
            vv = np.array([0, E[1].real, E[1].real])plax = ax.plot(ES[0].real, ES.read[1])qax = ax.quiver(xx, yy, uu, vv, [0, 55, 200], scale_units='xy', scale=1.)
        animate(0) \# initialise the plot with the animate function
        timeline = amp.Timeline(t, units='ns', fps=10)
        block = amp.blocks.Nuke(animate, axis=ax, length=len(timeline))
        anim = amp.Animation([block], timeline)
        anim.controls()
        anim.save_gif('nuke')
        plt.show()
<IPython.core.display.Javascript object>
<IPython.core.display.HTML object>
```
## <span id="page-21-0"></span>**4.2 Imshow**

```
In [1]: %matplotlib notebook
        import numpy as np
        import matplotlib.pyplot as plt
        import animatplot as amp
```
First we focus on creating the data. A ising model is used to make this data.

```
In [2]: # Define LxL matrix
       L = 55# Initialize as random spin
       M = 2*(np.random.randn(L,L) > .5) - 1J = 1b = 2.5nPer = 100images = [M]
        for i in range(100):
            M = M.copy()
            for dm in range(nPer):
                jj = int(np.random.rand() *L - 1)
                kk = int(np.random.randn() *L - 1)
```

```
dE = 2 * J * (M[jj+1, kk] + M[jj-1, kk] + M[jj, kk+1] + M[jj, kk-1]) * M[jj, kk]if dE <= 0:
         M[jj, kk] \nleftarrows -1else:
         if(np.random.rand()<np.exp(-b*dE)):
             M[jj,kk]*=-1images.append(M)
M[:,-1] = M[:,0]M[-1, :] = M[0, :]
```
Now we plot it.

```
In [3]: block = amp.blocks.Imshow(images)
        anim = amp.Animation([block])
        anim.controls()
        anim.save_gif('ising')
        plt.show()
<IPython.core.display.Javascript object>
```
<IPython.core.display.HTML object>

### <span id="page-22-0"></span>**4.3 Logarithmic Timescales**

Simply pass the keyword argument  $log=True$  to the Timeline, to get logarithmic timescales.

```
In [1]: import numpy as np
        import matplotlib.pyplot as plt
        import animatplot as amp
        x = npulinspace(0, 1, 20)
        t = np. logspace (0, 2, 30)X, T = np. meshqrid(x, t)
        Y = np \cdot sin(X \times np \cdot pi) \times np \cdot log(T)timeline = amp.Timeline(t, log=True)
        block = amp.blocks.Line(X, Y)anim = amp.Animation([block], timeline)
        plt.xlim([0,1])
        plt.ylim([0,Y.max()+1])
        anim.controls()
        anim.save_gif('logtime')
        plt.show()
<Figure size 640x480 with 3 Axes>
```
### <span id="page-23-0"></span>**4.4 Parametric**

```
In [1]: import numpy as np
        import matplotlib.pyplot as plt
        from matplotlib.animation import PillowWriter
        import animatplot as aplt
        def psi(t):
            x = ty = np \cdot sin(t)return x, y
        t = npu1inspace(0, 2*np.pi, 25)
        x, y = psi(t)X, Y = aplt.util.parametric_line(x, y)
        timeline = aplt.Timeline(t, 's', 24)
        ax = plt \cdot axes(xlim=[0, 7], ylim=[-1.1, 1.1])block1 = aplt.blocks.Line(X, Y, ax)# or equivalently
        # block1 = aplt.blocks.ParametricLine(x, y, ax)
        anim = aplt.Animation([block1], timeline)
        # Your standard matplotlib stuff
        plt.title('Parametric Line')
        plt.xlabel('x')
        plt.ylabel(r'y')
        # Create Interactive Elements
        anim.toggle()
        anim.timeline_slider()
        anim.save('parametric.gif', writer=PillowWriter(fps=5))
        plt.show()
```
<Figure size 640x480 with 3 Axes>

## <span id="page-23-1"></span>**4.5 pcolormesh**

```
In [1]: import numpy as np
         import matplotlib.pyplot as plt
         import animatplot as amp
         x = npu. Linspace (-2, 2, 50)y = npu. linspace (-2, 2, 50)t = npu1inspace(0, 2 \star np \cdot pi, 40)
         X, Y, T = np. meshgrid(x, y, t)
         Z = np \cdot sin(X \times X + Y \times Y - T)
```

```
block = amp.blocks.Pcolormesh(X[:,:,0], Y[:,:,0], Z, t_axis=2, cmap='RdBu')
       plt.colorbar(block.quad)
       plt.gca().set_aspect('equal')
       anim = amp.Animation([block], amp.Timeline(t))
       anim.controls()
       anim.save_gif('pcolormesh')
       plt.show()
<Figure size 640x480 with 4 Axes>
```
### <span id="page-24-0"></span>**4.6 Polarization**

```
In [1]: %matplotlib notebook
        import numpy as np
        import matplotlib.pyplot as plt
        import animatplot as amp
```
#### Let's create the data.

```
In [2]: E0 = np.array([1, 2])
        E0 = E0 / np.linalg.norm(E0)
        phi = np.array([0, np.pi/7])f = 3t = npu. Linspace (0, 2 * np \cdot pi \cdot 50)# The Electric Field
        E = E0[:, np.newaxis]*np.exp(1j*(t+phi[:, np.newaxis])) # fancy array boardcasting
        # Converting the Electric field into animatable arrows.
        X = np.zeros(3) # x location of the arrow tails
        Y = np{\text{ zeros}}(3) # y location of the arrow tails
        zeros = np \cdot zeroslike(E[0,:]) # padding
        U = np.array([E[0,:], zeros, E[0,:]]).real
        V = np.array([zeros, E[1,:], E[1,:]]).real
Now to animate it.
In [3]: plt.plot(E[0].real, E.real[1])
        timeline = amp.Timeline(t, units='ns', fps=20)
        block = amp.blocks.Quiver(X, Y, U, V, t_axis=1, scale_units='xy', scale=1)
        anim = amp.Animation([block], timeline)
```

```
block.ax.set_aspect('equal')
block.ax.set_xlim([-1,1])
block.ax.set_ylim([-1,1])
anim.controls()
anim.save_gif('polarization')
plt.show()
```
<IPython.core.display.Javascript object> <IPython.core.display.HTML object>

### <span id="page-25-0"></span>**4.7 Quiver Plot**

```
In [1]: import numpy as np
        import matplotlib.pyplot as plt
        from matplotlib.animation import PillowWriter
        import animatplot as aplt
        x = npu1inspace(0, 2*np.pi, 10)
        y = npu1inspace(0, 2*np.pi, 5)
        t = np. linspace (0, 4.9, 25)timeline = aplt.Timeline(t)
        X, Y, T = np. meshgrid(x, Y, t)
        U = np \cdot cos(X+T)V = np.sin(Y+T)ax = plt.axes(xlim=[-1, 7], ylim=[-1, 7])block1 = aplt.blocks.Quiver(X[:,:,0], Y[:,:,0], U, V, axis=ax, t_axis=2, units='inches', pivot
        anim = aplt.Animation([block1], timeline)
        anim.toggle()
        anim.timeline_slider()
        anim.save('quiver.gif', writer=PillowWriter(fps=10))
        plt.show()
<Figure size 640x480 with 3 Axes>
```
### <span id="page-25-1"></span>**4.8 Square Well**

```
In [1]: import numpy as np
        import matplotlib.pyplot as plt
        from matplotlib.animation import PillowWriter
        import animatplot as aplt
        def psi(x, t):
            return (2**-5*np \cdot exp(t*1j)*np \cdot sin(np \cdot pi*x)+.5*np.exp(t*4j)*np.sin(2*np.pi*x)
                     + .5*np.exp(t*9j)*np.sin(3*np.pi*x))
        x = npu. Linspace (0, 1, 20)
        t = np. linspace (0, 10, 20)
```

```
X, T = np \cdot meshgrid(x, t)Y1 = psi(X, T) .realYZ = psi(X, T).imagtimeline = aplt.Timeline(t, 's', 24)
       ax = plt.axes(xlim=[0, 1], ylim=[-2, 2])block1 = aplt.blocks.Line(X, Y1, ax)
       block2 = aplt.blocks.Line(X, Y2, ax)
       anim = aplt.Animation([block1, block2], timeline)
        # Your standard matplotlib stuff
       plt.title(r'Particle in a Box: \{\Psi = \frac{1}{\sqrt{2}}\}'r' |E_1\rangle + \frac{1}{2} |E_2\rangle + \frac{1}{2} |E_3\rangle,y=1.03)
       plt.xlabel('position')
       plt.ylabel(r'$\Psi$')
       plt.legend(['Real', 'Imaginary'])
       anim.toggle()
       anim.timeline_slider()
       anim.save('sq_well.gif', writer=PillowWriter(fps=5))
       plt.show()
<Figure size 640x480 with 3 Axes>
```
# CHAPTER 5

Developer Setup

## <span id="page-28-1"></span><span id="page-28-0"></span>**5.1 Requirements**

The following are required to build the docs.

```
sphinx>=1.5.1
ipykernel
nbsphinx
matplotlib>=2.2
numpy
```
## <span id="page-28-2"></span>**5.2 Install**

Clone and install the repository:

```
git clone https://github.com/t-makaro/animatplot.git
cd animatplot
pip install -e .
```
## <span id="page-28-3"></span>**5.3 Testing**

From the root animatplot directory simply run:

pytest

Warning: Tests are currently very limited. Please run examples to ensure everything works.

## <span id="page-29-0"></span>**5.4 Linting**

This project currently uses pycodestyle for linting.

# CHAPTER<sup>6</sup>

## Changes to animatplot

## <span id="page-30-1"></span><span id="page-30-0"></span>**6.1 0.2.2**

• Fix .animations and .blocks subpackages not being distributed properly.

## <span id="page-30-2"></span>**6.2 0.2.0**

- Complete and total overhaul of animatplot using with the idea of blocks as a foundation
- Chuck all previous attempts to support python 2 in the dumpster

## <span id="page-30-3"></span>**6.3 0.1.0.dev3**

This is the original release.

## Index

## Symbols

- \_\_init\_\_() (animatplot.Animation method), [12](#page-15-6) \_\_init\_\_() (animatplot.Timeline method), [13](#page-16-5) \_\_init\_\_() (animatplot.blocks.Block method), [14](#page-17-4)
- \_\_init\_\_() (animatplot.blocks.Imshow method), [16](#page-19-3)
- \_\_init\_\_() (animatplot.blocks.Line method), [14](#page-17-4)
- \_\_init\_\_() (animatplot.blocks.Nuke method), [16](#page-19-3)
- \_\_init\_\_() (animatplot.blocks.Pcolormesh method), [15](#page-18-4)
- \_\_init\_\_() (animatplot.blocks.Quiver method), [15](#page-18-4)

## A

animation (animatplot.Animation attribute), [11](#page-14-3) Animation (class in animatplot), [11](#page-14-3)

## B

Block (class in animatplot.blocks), [13](#page-16-5)

## $\mathcal{C}$

controls() (animatplot.Animation method), [12](#page-15-6)

## I

Imshow (class in animatplot.blocks), [15](#page-18-4)

### L

Line (class in animatplot.blocks), [14](#page-17-4)

### N

Nuke (class in animatplot.blocks), [16](#page-19-3)

### P

Pcolormesh (class in animatplot.blocks), [15](#page-18-4)

### Q

Quiver (class in animatplot.blocks), [14](#page-17-4)

## S

save() (animatplot.Animation method), [12](#page-15-6) save\_gif() (animatplot.Animation method), [12](#page-15-6)

## T

Timeline (class in animatplot), [13](#page-16-5) timeline\_slider() (animatplot.Animation method), [12](#page-15-6) toggle() (animatplot.Animation method), [12](#page-15-6)